# **Create a Space in Confluence**

⊕ **Note**

Spaces can only be created by Confluence Admins. Contact your area's Confluence admin for assistance

1. Click on the 'Create Space' Button

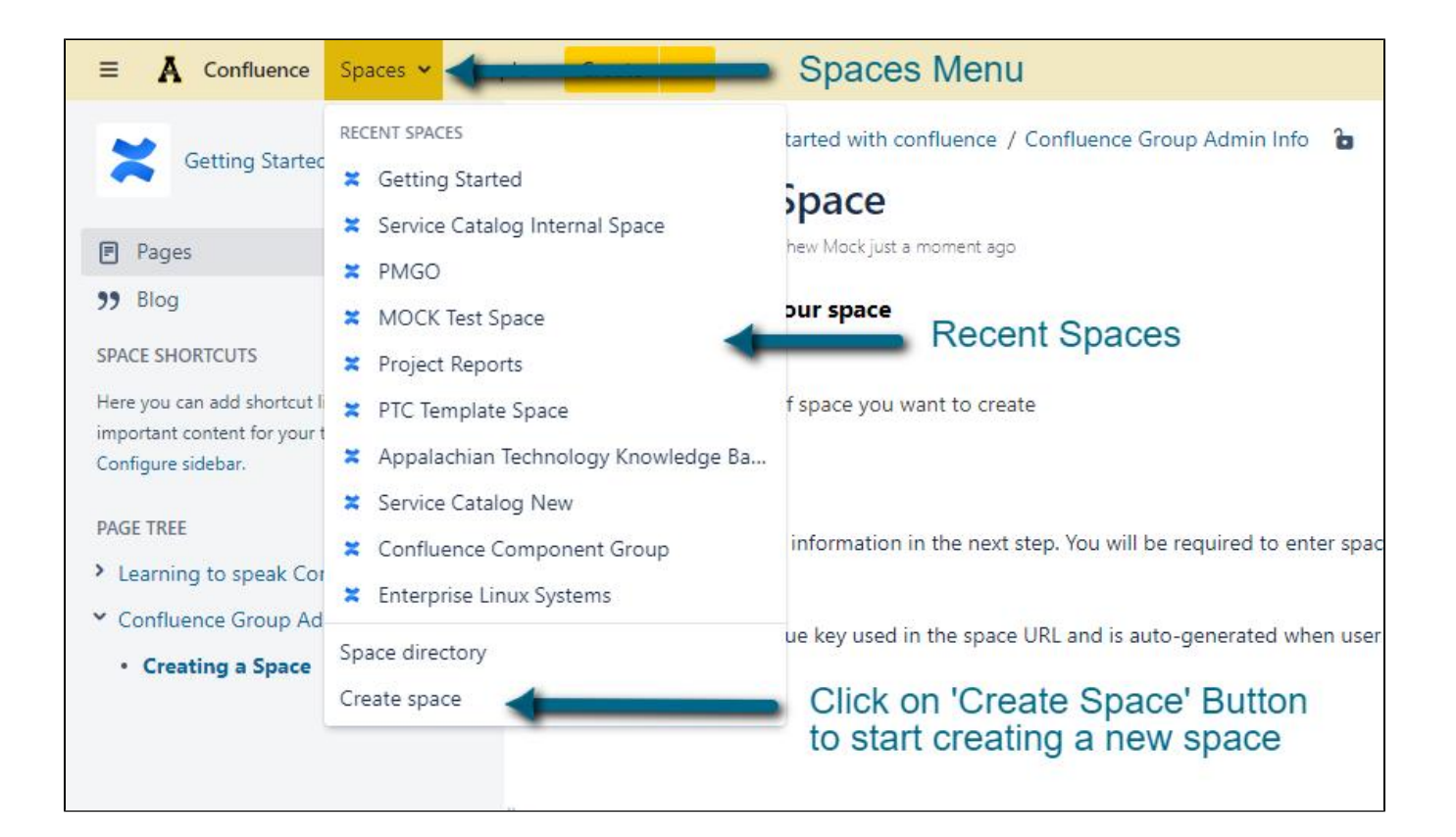

2. Now choose the kind of space you want to create

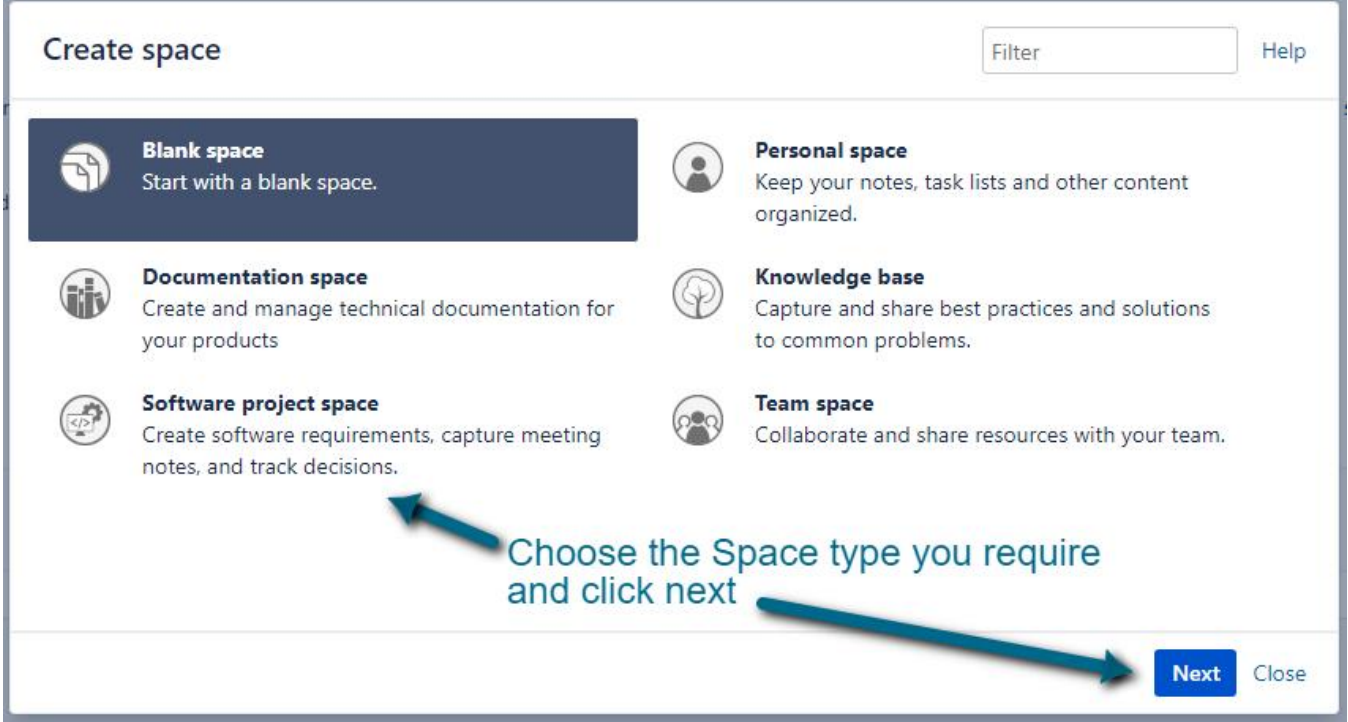

 3. fill in the required information in the next step. You will be required to enter space name, a space key, and other mandatory or optional field depending on the kind of space you chose.

The space key is a unique key used in the space URL and is auto-generated when user types in Space name, but you can change it if required.

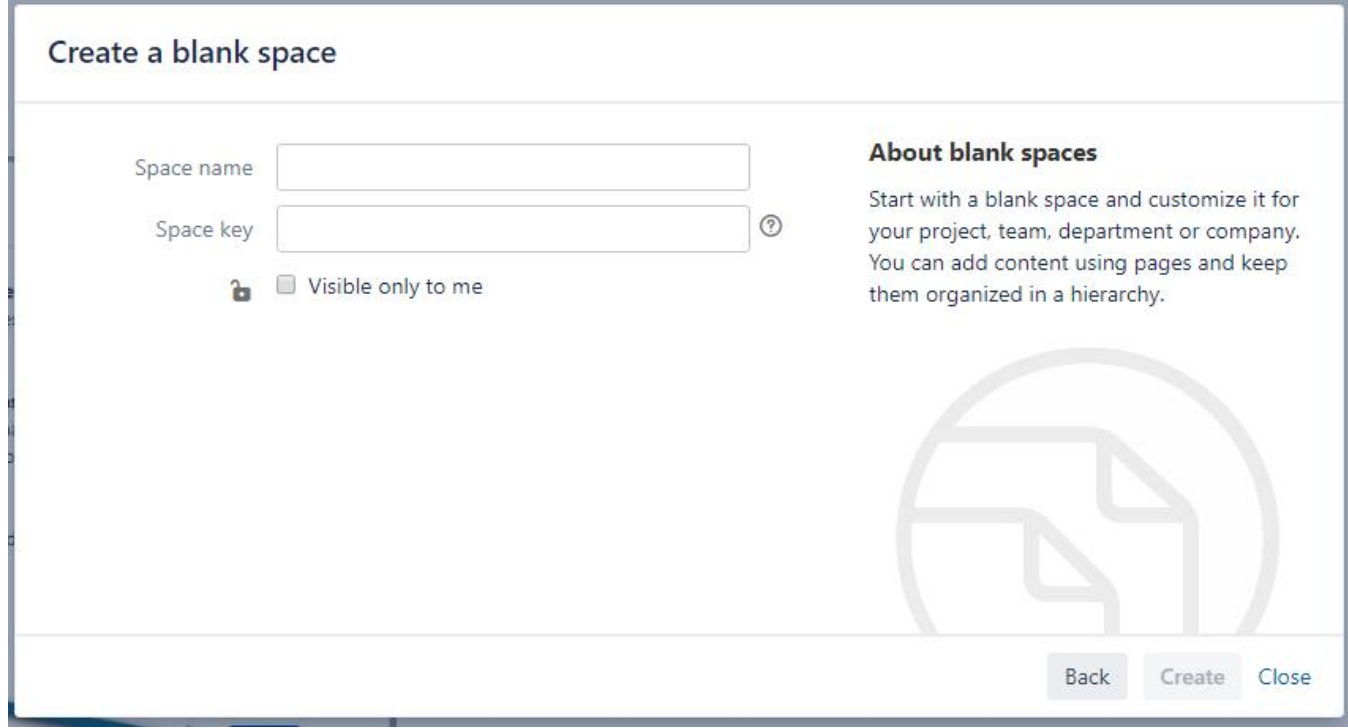

4. Click 'Create'

5. Your new Space will now be created

### **note 5**

It is good practice to [setup permissions on your space](https://confluence.appstate.edu/display/ATKB/Edit+Permissions+on+a+Confluence+Page) immediately after creation before adding pages to it.

## Related Articles

- [Confluence](https://confluence.appstate.edu/display/ATKB/Confluence)
- [Confluence Tutorial](https://confluence.appstate.edu/display/ATKB/Confluence+Tutorial)
- [Create a Page in Confluence](https://confluence.appstate.edu/display/ATKB/Create+a+Page+in+Confluence)
- [Disable Autowatch in Confluence](https://confluence.appstate.edu/display/ATKB/Disable+Autowatch+in+Confluence)
- [Edit Permissions on a Confluence Page](https://confluence.appstate.edu/display/ATKB/Edit+Permissions+on+a+Confluence+Page)
- [How to create a knowledge base article for the Appalachian Technology Knowledge Base](https://confluence.appstate.edu/display/ATKB/How+to+create+a+knowledge+base+article+for+the+Appalachian+Technology+Knowledge+Base)
- [How To Update Related Articles \(Content by Label Macro\)](https://confluence.appstate.edu/pages/viewpage.action?pageId=34113831)
- [Make a Confluence Space or Page\(s\) public](https://confluence.appstate.edu/display/ATKB/Make+a+Confluence+Space+or+Page%28s%29+public)
- [Use the Confluence Add-On Hide Elements](https://confluence.appstate.edu/display/ATKB/Use+the+Confluence+Add-On+Hide+Elements)
- [Use the Confluence Add-On Scaffolding Forms & Templates](https://confluence.appstate.edu/pages/viewpage.action?pageId=19137138)

### **[Search Knowledge Base](https://confluence.appstate.edu/display/ATKB)**

#### **[Submit a Service Request](http://tech.appstate.edu/)**

**We value your feedback! Click [HERE](https://jira.appstate.edu/servicedesk/customer/portal/8/create/367) to suggest updates to an existing article, request a new article, or submit an idea.**